**QuartzDesk JVM Agent Installation and Upgrade Guide for Standalone Java Applications**

**Q u a r t z D e s k V e r s i o n : 2.x**

A p r i | 2 4, 2 0 1 7

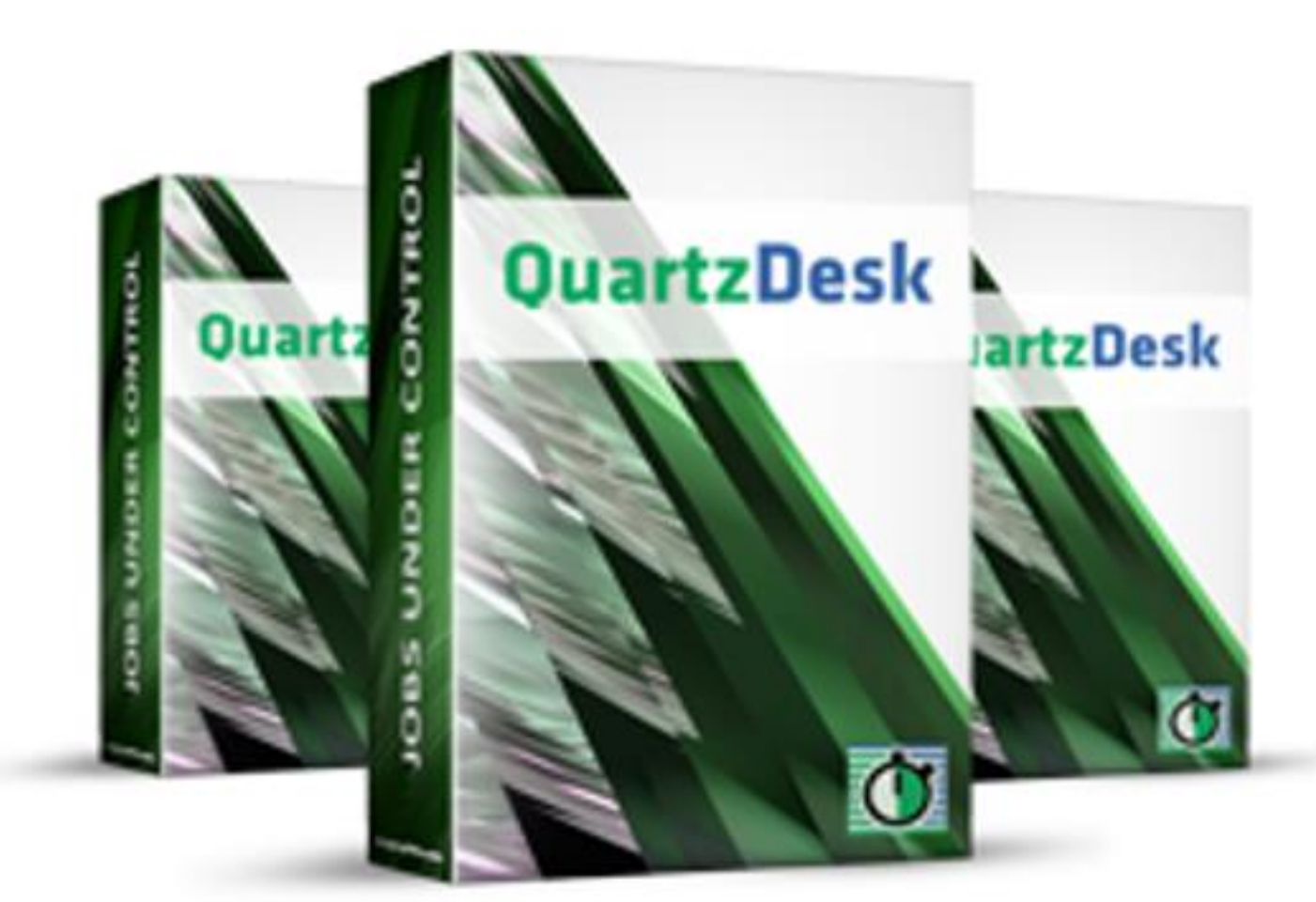

QuartzDesk JVM Agent Installation and<br>Upgrade Guide for Standalone Java<br>Applications

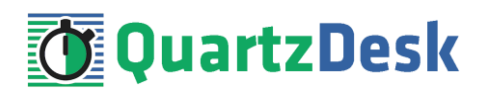

### **Table of Contents**

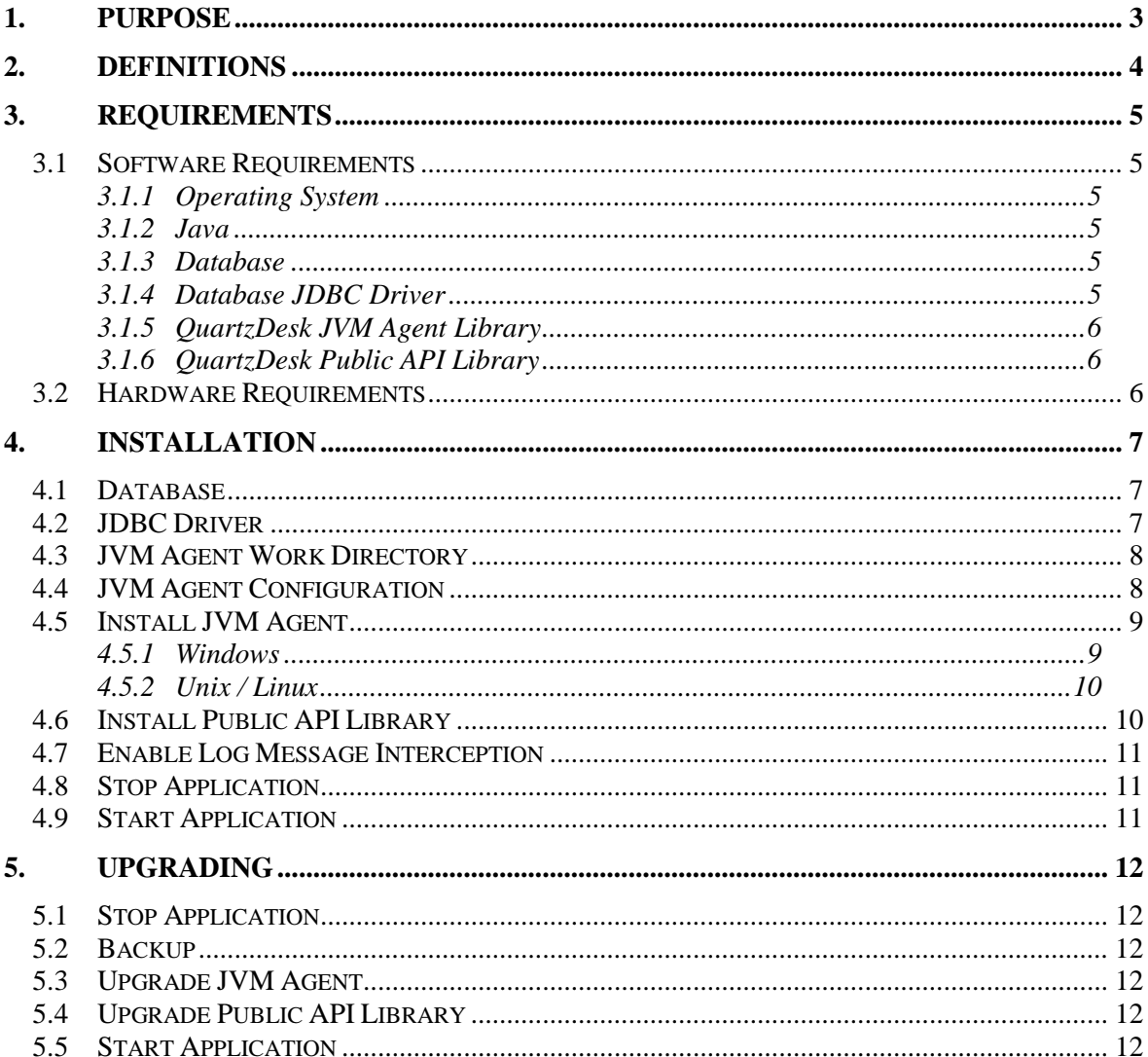

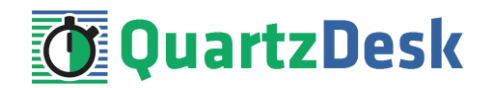

## <span id="page-2-0"></span>**1. Purpose**

This document describes the installation and upgrade process for the QuartzDesk JVM Agent 2.x in standalone Java applications.

QuartzDesk JVM Agent is a Java Virtual Machine (JVM) plugin that must be installed in all JVMs powering applications with embedded Quartz schedulers managed by QuartzDesk. The QuartzDesk JVM Agent enables the following QuartzDesk features:

- Execution History
- Execution Notifications
- **•** Execution Statistics
- Job Chaining
- Health Indicators
- Scheduler / Job / Trigger Monitoring
- Misfired Triggers

Please note that the installation of the QuartzDesk JVM Agent is required only by the QuartzDesk Standard and Enterprise editions. The QuartzDesk Lite edition does not provide access to any of the above features and therefore it does not require the installation of the QuartzDesk JVM Agent.

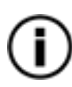

If the QuartzDesk GUI detects the QuartzDesk JVM Agent is not installed / enabled in a remote JVM it connects to, it displays a warning message and the above listed features are disabled in the QuartzDesk GUI.

**If you experience any problems installing or upgrading the QuartzDesk JVM Agent, please let us know at [support@quartzdesk.com](mailto:support@quartzdesk.com).**

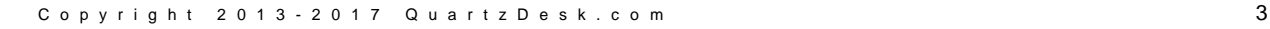

## <span id="page-3-0"></span>**2. Definitions**

The following table lists all acronyms and shortcuts used throughout this document.

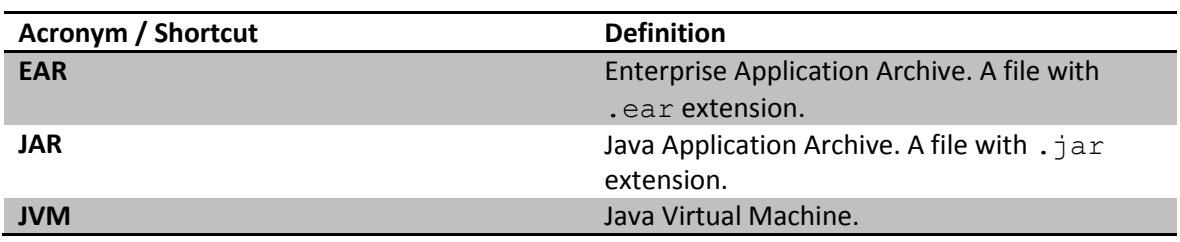

The following table lists all locations and properties used throughout this document.

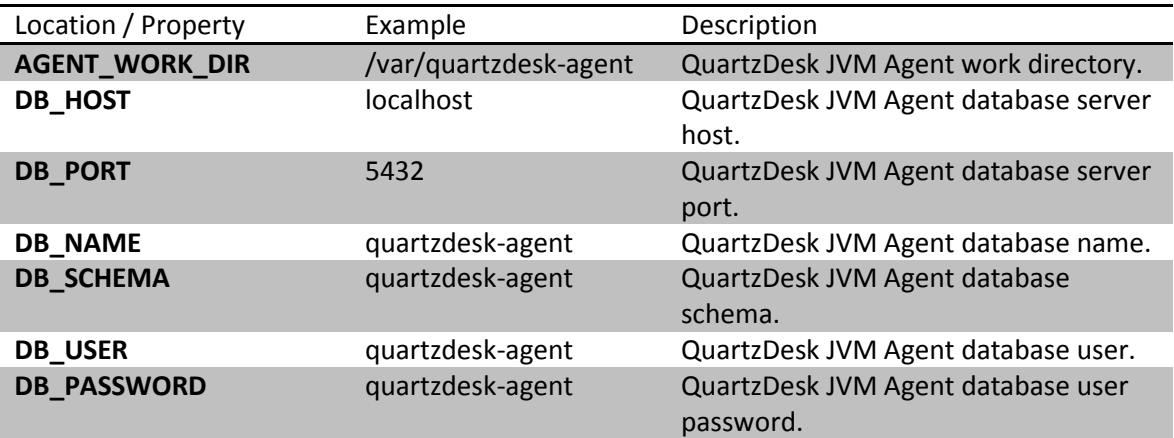

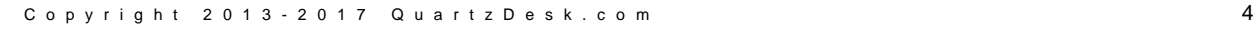

İ

a,

a.

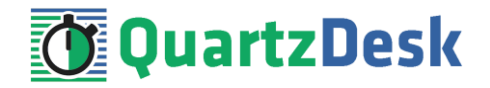

# <span id="page-4-0"></span>**3. Requirements**

#### <span id="page-4-1"></span>**3.1 Software Requirements**

### <span id="page-4-2"></span>3.1.1 **Operating System**

Windows XP, Windows Vista, Windows 7, Windows 8, Windows 10. Linux (any distribution) with kernel 2.6.x and above. Solaris 11.x and above.

#### <span id="page-4-3"></span>3.1.2 **Java**

Sun/Oracle Java (JDK) 6, 7, 8. IBM Java (JDK) 6, 7, 8. OpenJDK 6, 7, 8.

#### <span id="page-4-4"></span>3.1.3 **Database**

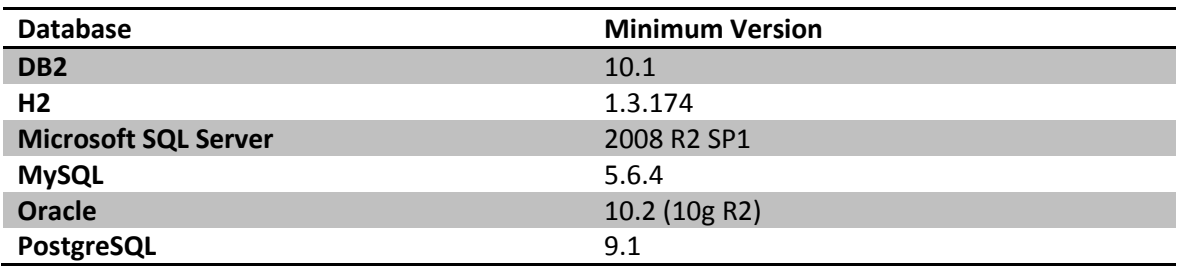

#### <span id="page-4-5"></span>3.1.4 **Database JDBC Driver**

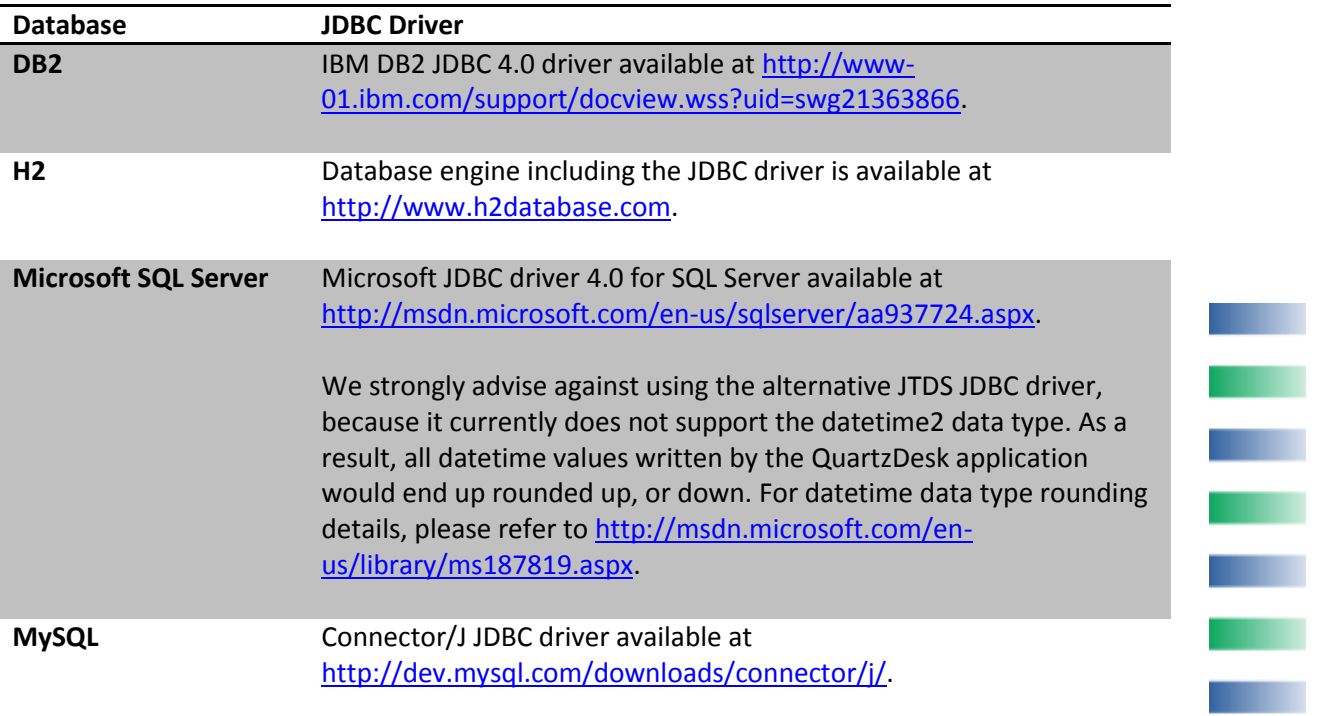

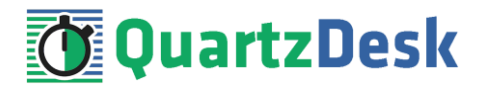

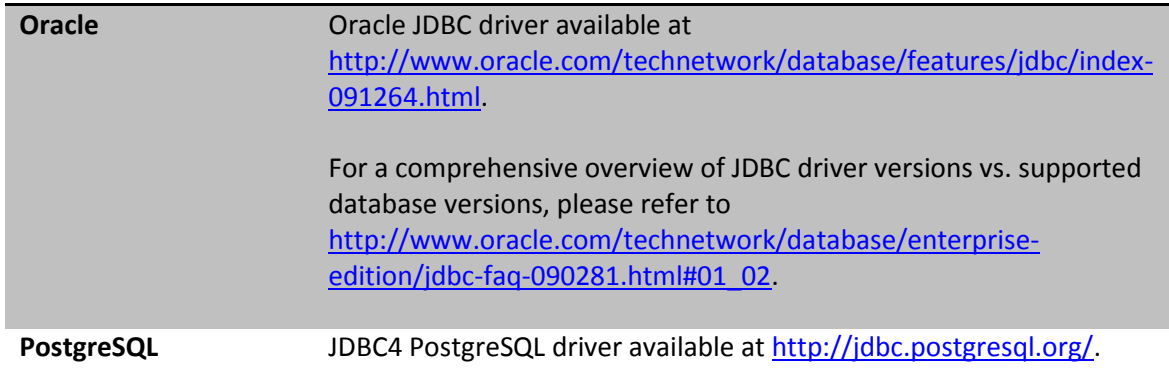

### <span id="page-5-0"></span>3.1.5 **QuartzDesk JVM Agent Library**

To install the QuartzDesk JVM Agent, you need to obtain the QuartzDesk JVM Agent JAR. The latest version can be downloaded at [www.quartzdesk.com](http://www.quartzdesk.com/) (click Downloads  $\rightarrow$  Latest Release  $\rightarrow$ View files  $\rightarrow$  quartzdesk-agent-x.y.z.jar).

### <span id="page-5-1"></span>3.1.6 **QuartzDesk Public API Library**

QuartzDesk JVM Agent requires all applications with embedded Quartz schedulers deployed on the given JVM to have the QuartzDesk Public API Library on their classpath. The library must be loaded by the same classloader that loads the Quartz API.

The latest version of the QuartzDesk Public API Library can be downloaded at [www.quartzdesk.com](http://www.quartzdesk.com/) (click Downloads → Latest Release → View files → quartzdesk-api-x.y.z.jar). It is also available in the Maven Central repository – see [http://search.maven.org/#search|ga|1|quartzdesk-api.](http://search.maven.org/#search|ga|1|quartzdesk-api)

## <span id="page-5-2"></span>**3.2 Hardware Requirements**

QuartzDesk JVM Agent runs on any physical or virtualized hardware that supports the above software requirements.

w

i

a.

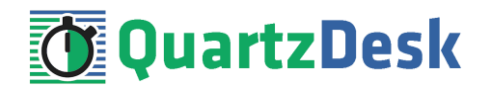

# <span id="page-6-0"></span>**4. Installation**

#### <span id="page-6-1"></span>**4.1 Database**

Create a new database user named quartzdesk agent (DB\_USER) with an arbitrary password (DB\_PASSWORD).

Create a new QuartzDesk JVM Agent database named quartzdesk\_agent<sup>1</sup> (DB\_NAME) owned by the DB USER.

If the database supports database schemas, create a new schema named  $quartzdest$  agent (DB SCHEMA). The schema must be owned by the DB USER. Make the created DB SCHEMA the default schema of the DB\_USER and/or add the schema to the DB\_USER's schema search path.

Please refer to the database engine documentation for details on how to perform the above database operations as they are all database-specific.

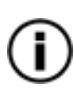

**.** 

Please note that you do not have to create any other database objects (tables, keys, indices etc.) in the QuartzDesk JVM Agent database. These objects will be automatically created by the QuartzDesk JVM Agent during its first run.

### <span id="page-6-2"></span>**4.2 JDBC Driver**

Download and install the JDBC driver for the created database. For a list of supported JDBC drivers please refer to chapte[r 3.1.4.](#page-4-5)

In the standalone Java application's startup script add the JDBC driver JAR file(s) to the JVM's boot classpath. The JDBC driver JAR file(s) must be added to the boot classpath so that QuartzDesk JVM Agent, that is loaded by the JVM's system classloader, can access JDBC driver classes. Please use the following JVM command line option:

```
-Xbootclasspath/p:JDBC DRIVER JAR FILE(S)
For example:
Windows:
-Xbootclasspath/p:c:\jdbc\db2\db2jcc_license_cu.jar;c:\jdbc\db2\db2jcc4.jar
Unix/Linux:
-Xbootclasspath/p:/opt/db2/db2jcc_license_cu.jar:/opt/jdbc/db2/db2jcc4.jar
```
Make sure the JDBC driver JAR file(s) are readable by the user the standalone Java application process runs under.

 $1$  DB2 restricts the database name length to the maximum of 8 characters. Please adjust the database name accordingly (e.g. qdagent).

Q u a r t z D e s k J V M A g e n t I n s t a l l a t i o n a n d U p g r a d e G u i d e f o r S t a n d a l o n e J a v a A p p l i c a t i o n s

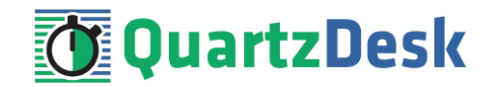

## <span id="page-7-0"></span>**4.3 JVM Agent Work Directory**

Create the QuartzDesk JVM Agent work directory (AGENT\_WORK\_DIR) anywhere on the local file system. The directory should be readable and writeable by the user the standalone Java application process runs under.

Copy your QuartzDesk license key file (license.key) to AGENT\_WORK\_DIR.

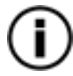

You can obtain a free 30-day trial license key a[t www.quartzdesk.com](http://www.quartzdesk.com/) (open the Try / Purchase menu).

Copy the QuartzDesk JVM Agent JAR file (quartzdesk-agent-x.y.z.jar) to AGENT\_WORK\_DIR.

Open the QuartzDesk JVM Agent JAR file and copy all files from the extras/work directory into AGENT\_WORK\_DIR.

If you cannot open the JAR file directly, rename it to \*.zip and then open it. Do not forget to rename the file back to \*.jar once you have extracted the required files.

In the following figure you can see an example of a QuartzDesk JVM Agent work directory correctly set up on a Microsoft Windows machine.

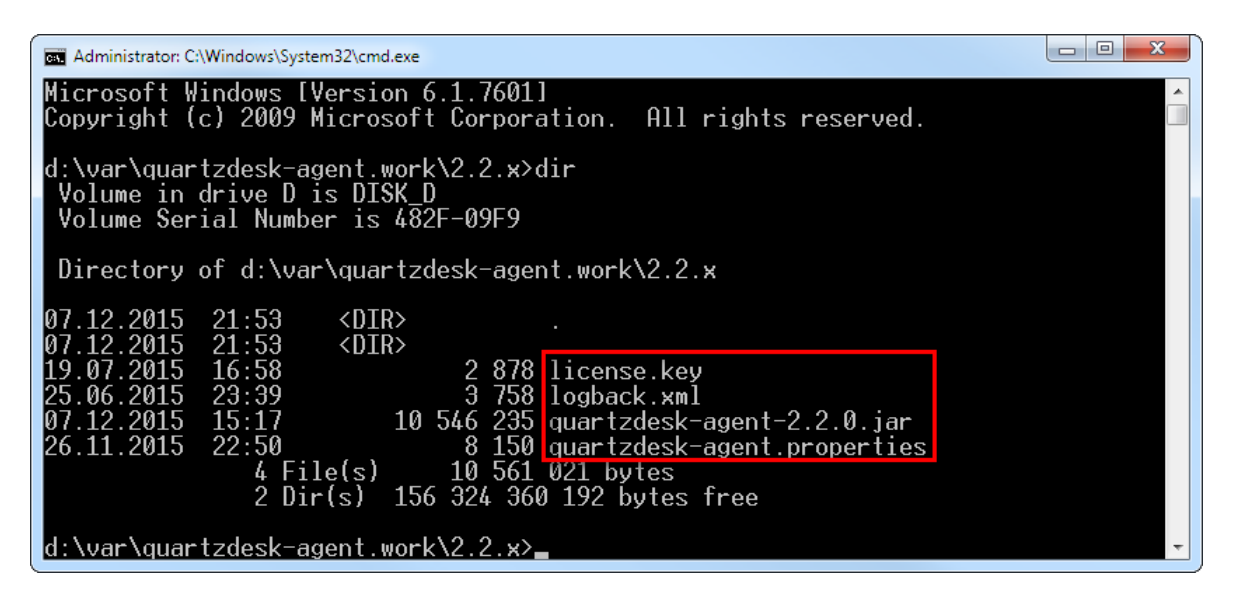

## <span id="page-7-1"></span>**4.4 JVM Agent Configuration**

Open the QuartzDesk JVM Agent configuration file AGENT\_WORK\_DIR/quartzdeskagent.properties.

Based on the type and version of the database created in step [4.1,](#page-6-1) change the value of the db.profile configuration property according to the following table.

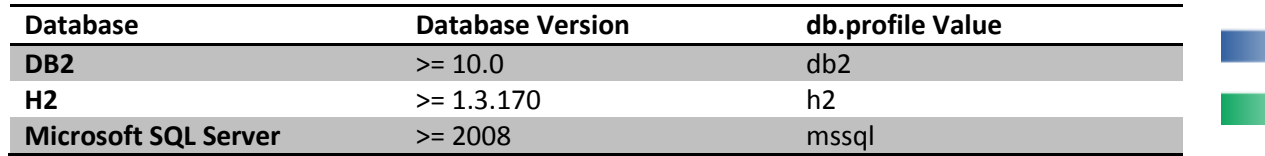

Q u a r t z D e s k J V M A g e n t I n s t a l l a t i o n a n d Upgrade Guide for Standalone Java A p p l i c a t i o n s

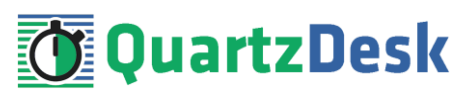

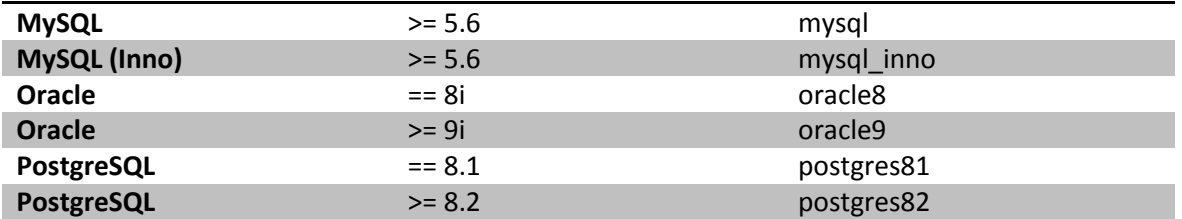

Uncomment the Agent JDBC pool configuration section based on the QuartzDesk JVM Agent database type. Make sure the JDBC pool configuration sections for other database types are commented out (prefixed with  $'$ #'). The default sample quartzdesk-agent.properties file assumes the use of a PostgreSQL database.

Adjust values of the JDBC pool configuration parameters to match your database configuration. You will typically need to change the default host value (localhost) in the  $\text{idbc}.\text{url}$  parameter to point to DB\_HOST. Please refer to the JDBC driver manual for a description of the JDBC URL format and related details.

Set the value of the  $\frac{1}{100}$ c.pool.maxActive JDBC pool configuration parameter to be 10-20% higher then the maximum number of **concurrently executing** Quartz jobs on the JVM the QuartzDesk JVM Agent will be installed on.

To adjust QuartzDesk JVM Agent logging parameters, edit the

AGENT\_WORK\_DIR/logback.xml configuration file. The default sample logback.xml configuration file creates the QuartzDesk JVM Agent log under the AGENT\_WORK\_DIR/logs directory that is automatically created when the QuartzDesk JVM Agent starts. Please refer to the [Logback](http://logback.qos.ch/manual/configuration.html) Manual for Logback configuration details.

### <span id="page-8-0"></span>**4.5 Install JVM Agent**

To manage Quartz schedulers embedded in a standalone Java application, you must first enable remote JMX access to the application. Please refer to the **How to Enable Remote JMX Access to Quartz Schedulers** document available at [www.quartzdesk.com/documentation/how-tos.](http://www.quartzdesk.com/documentation/how-tos) Once the remote JMX access has been enabled, continue with the steps below.

## <span id="page-8-1"></span>4.5.1 **Windows**

Edit standalone Java application's startup script (typically with bat, or cmd extension) and add the following two parameters to the list of standalone application's JVM startup parameters.

-javaagent:AGENT\_WORK\_DIR/quartzdesk-agent-x.y.z.jar -Dquartzdeskagent.work.dir=AGENT\_WORK\_DIR

In the following figure you can see an example of a standalone application's startup script with all required JVM parameters.

Q u a r t z D e s k J V M A g e n t I n s t a l l a t i o n a n d Upgrade Guide for Standalone Java A p p l i c a t i o n s

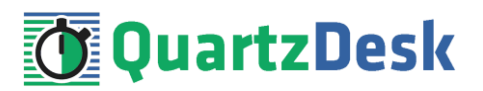

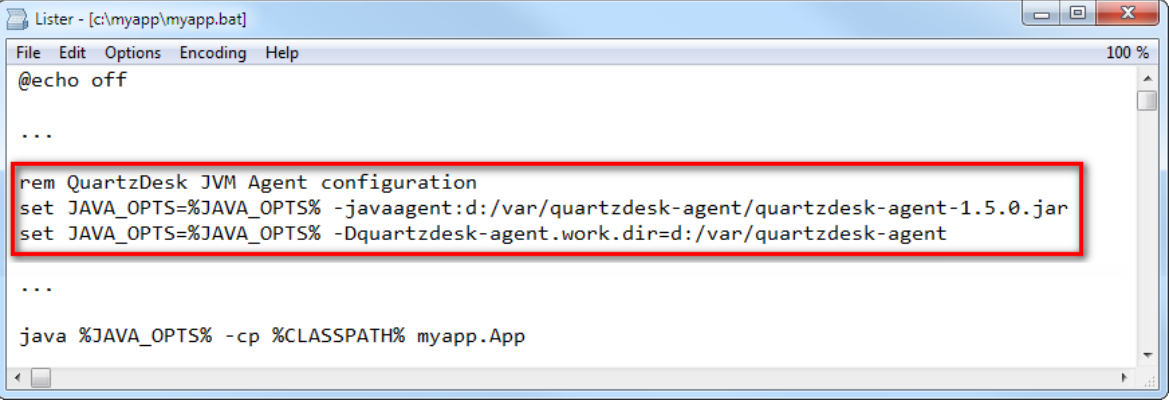

### <span id="page-9-0"></span>4.5.2 **Unix / Linux**

Edit standalone Java application's startup script (typically with bat, or cmd extension) and add the following two parameters to the list of standalone application's JVM startup parameters.

```
-javaagent:AGENT_WORK_DIR/quartzdesk-agent-x.y.z.jar -Dquartzdesk-
agent.work.dir=AGENT_WORK_DIR
```
In the following figure you can see an example of a standalone application's startup script with all required JVM parameters:

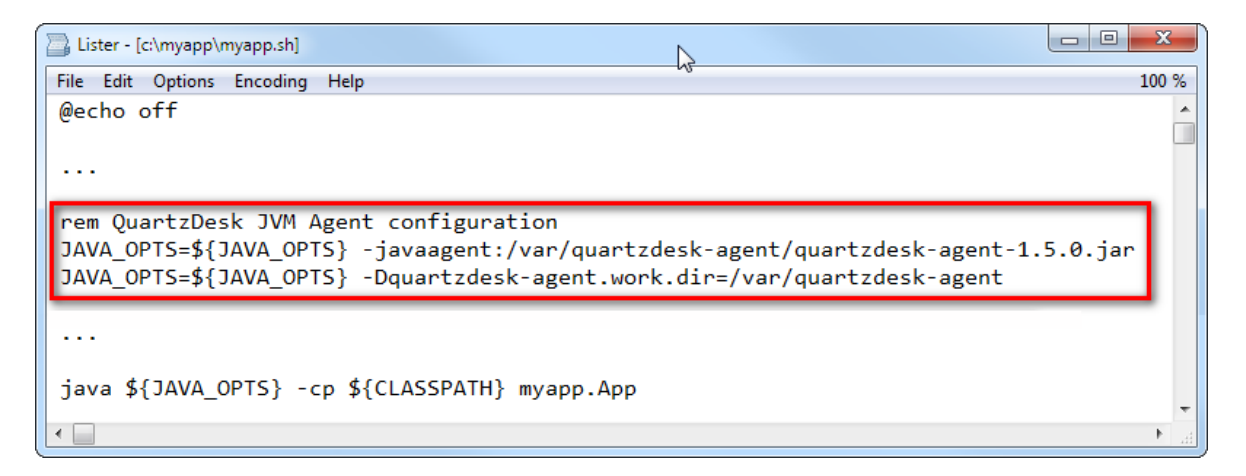

### <span id="page-9-1"></span>**4.6 Install Public API Library**

The QuartzDesk Public API Library (quartzdesk-api-<version>.jar) works an an interface between the Quartz library (typically distributed as quartz-<version>) used by an application and the QuartzDesk JVM Agent. **The QuartzDesk Public API Library must be loaded by the same Java classloader that loads the Quartz library.**

For standalone applications, the Quartz library is typically placed on the application's classpath in its startup script. To install the QuartzDesk Public API Library, it is only necessary to add this library on the classpath.

**No application code changes are required to install the QuartzDesk Public API Library.**

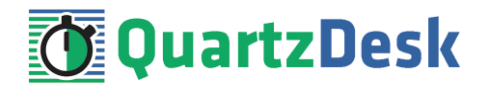

## <span id="page-10-0"></span>**4.7 Enable Log Message Interception**

To enable interception of log messages produced by executed Quartz jobs, it is necessary to modify the logging configuration of the standalone Java application. The required configuration changes are simple and vary for individual logging frameworks.

For details please refer to the **How to Enable Log Message Interception in Applications** document available a[t www.quartzdesk.com/documentation/how-tos.](http://www.quartzdesk.com/documentation/how-tos)

Please note that this step is optional. When the log message interception is not enabled, the following QuartzDesk features will not be available:

- 1. Viewing logs in the Execution History panels.
- 2. Viewing logs of currently executing jobs in the Currently Executing Jobs panel.
- 3. Accessing and analyzing log messages in JavaScript expressions in Execution Notification rules.
- <span id="page-10-1"></span>4. Attaching logs to messages sent by Execution Notification rules.

### **4.8 Stop Application**

<span id="page-10-2"></span>Stop the standalone Java application if it is running.

### **4.9 Start Application**

Start the standalone Java application, e.g. by executing its startup script. Wait for the application to start and check the application log for errors.

Check the QuartzDesk JVM Agent logs (in AGENT\_WORK\_DIR/logs directory) for errors and verify the version number of the QuartzDesk JVM Agent.

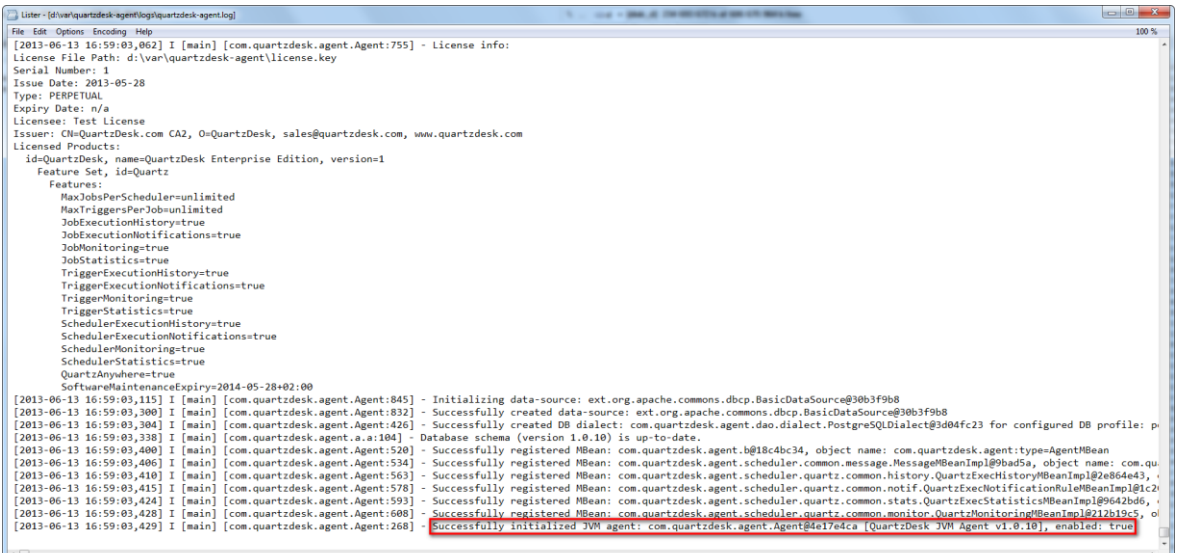

Verify that the application works as expected.

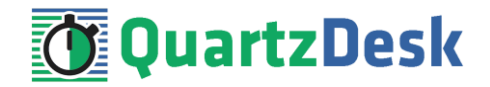

# <span id="page-11-0"></span>**5. Upgrading**

## <span id="page-11-1"></span>**5.1 Stop Application**

<span id="page-11-2"></span>Stop the standalone Java application if it is running.

## **5.2 Backup**

Backup your QuartzDesk JVM Agent database. We recommend performing a **full database backup**.

Backup the contents of the QuartzDesk JVM Agent work directory.

Store the backups in a safe place so that you can restore the original QuartzDesk JVM Agent version if the need arises.

## <span id="page-11-3"></span>**5.3 Upgrade JVM Agent**

Delete the old QuartzDesk JVM Agent JAR file in AGENT\_WORK\_DIR. Copy the new quartzdesk-agent-x.y.z.jar to AGENT\_WORK\_DIR.

Rename the AGENT\_WORK\_DIR/quartzdesk-agent.properties configuration file to quartzdesk-agent.properties.old.

Open the QuartzDesk JVM Agent archive (quartzdesk-agent-x.y.z.jar) and copy the extras/work/quartzdesk-agent.properties configuration file to AGENT\_WORK\_DIR.

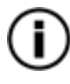

If you cannot open the JAR file directly, rename it to \*.zip and then open it. Do not forget to rename the file back to \*.jar once you have extracted the required files.

Adjust the values of the configuration properties in the new configuration file AGENT WORK DIR/quartzdesk-agent.properties to match your system setup. You can use the old configuration file as a reference.

<span id="page-11-4"></span>Please refer t[o 4.4](#page-7-1) for a description of the configuration parameters that you need to adjust.

## **5.4 Upgrade Public API Library**

Upgrade the QuartzDesk Public API library on the standalone Java application's classpath. Make sure the new library is included on the application's classpath. Please refer t[o 4.6](#page-9-1) for details.

## <span id="page-11-5"></span>**5.5 Start Application**

Start the standalone Java application by following steps outlined in [4.9.](#page-10-2)

w

i

a.